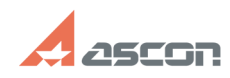

**FAQ Article Print**

## После импорта в лист чертежа[..] **После импорта в лист чертежа[..]** 07/16/2024 15:00:53

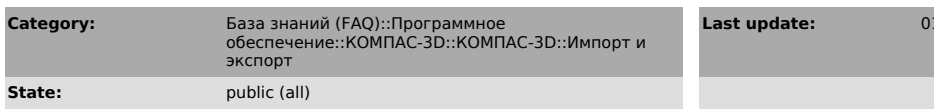

**Last update:** 01/26/2008 11:27:22

## *Problem (public)*

После импорта в лист чертежа КОМПАС-График размеры геометрических объектов не соответствуют оригиналу, отличаясь в меньшую или большую сторону.

## *Solution (public)*

Суть проблемы и способы ее решения те же, что и в предыдущем случае. Однако при экспорте в лист чертежа после выполнения операции масштабирования изображение на поле чертежа может стать слишком большим, или слишком

маленьким. Для устранения этой проблемы вам придется изменить масштаб вида.<br>- Выделите все объекты на чертеже с помощью Выделить — Все.<br>- Переместите все выделенные объекты в буфер обмена КОМПАС-График с помощью<br>команды Р

вид.

- В диалоговом окне Параметры нового вида в качестве масштаба вида введите<br>значения рассчитанного вами коэффициента масштабирования.<br>- Вызовите команду Редактор — Вставить. После этого изображение на листе<br>чертежа восстан